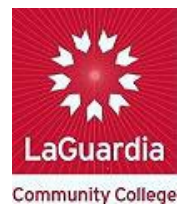

## **MAJOR CHANGE FORM PROCEDURE**

- 1. Before you submit the Change of Major form, please make an appointment with your advisor to discuss your options.
- 2. Make sure that you can log into your CunyFirst account and LaGuardia email. If you do not have an account, please create one now.
- 3. Go to the Office of the Registrar website at<https://www.laguardia.edu/Registrar/> click Student Forms > Change of Major – Fillable Form
- 4. Follow the steps below to access a Change of Major form:
	- a. Click Download "with your changes" after complete the form

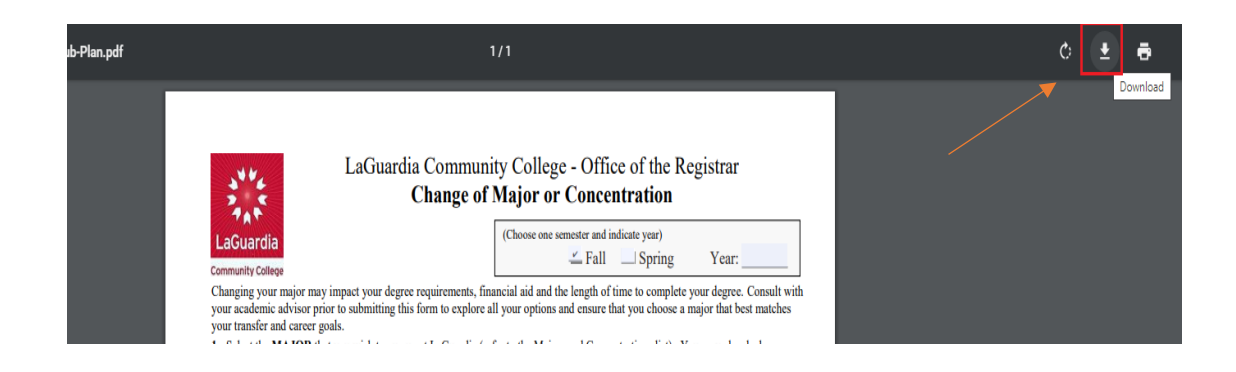

b. Close the website after it has downloaded

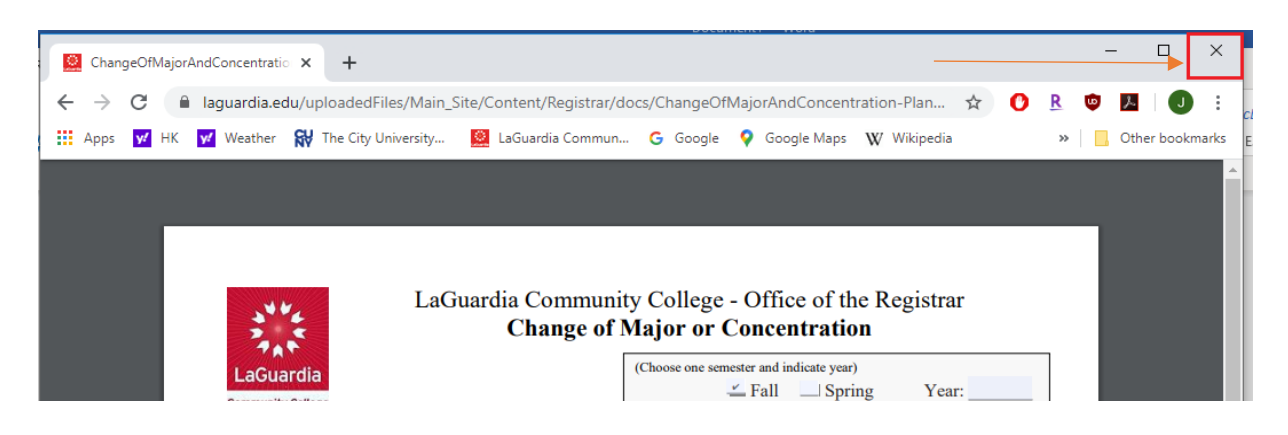

c. Open the downloaded file to check all information is correct on the form.

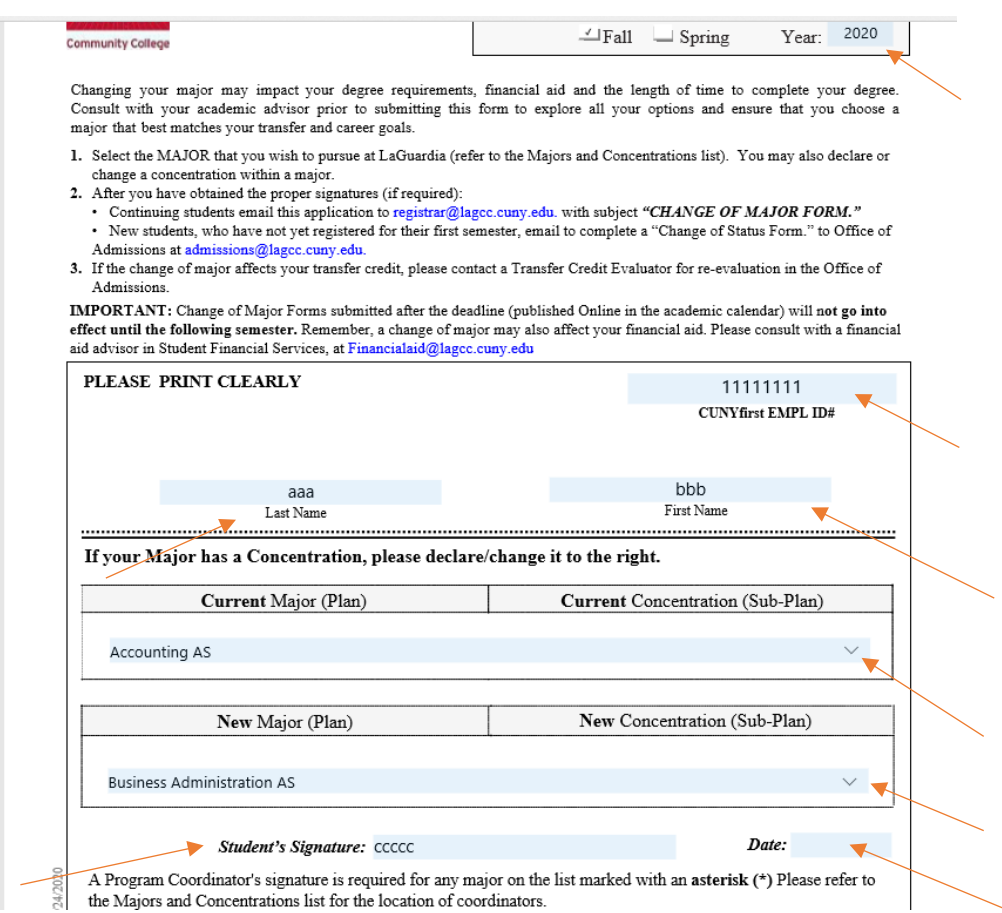

5. Send it as an attachment by email at *Jaclee@lagcc.cuny.edu.* Your major should be changed within 5 business days.

## **Note: We will notify you of your application's status via your e-mail address.**